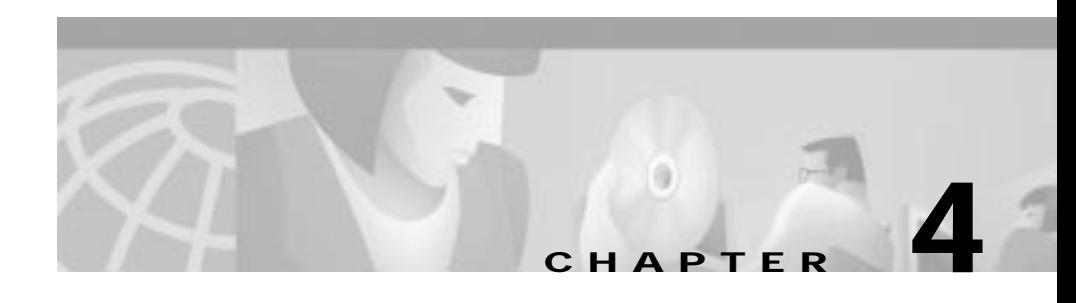

# **Connecting ISDN WAN Interface Cards to a Network**

This chapter describes how to connect ISDN Cisco WAN interface cards to a network and contains the following sections:

- **•** [1-Port ISDN BRI Cards](#page-0-0)
- **•** [1-Port ISDN BRI S/T Leased-Line Card](#page-8-0)

## <span id="page-0-0"></span>**1-Port ISDN BRI Cards**

This section describes the following Cisco ISDN BRI WAN interface cards:

- **•** [1-Port BRI S/T WAN Cards \(WIC36-1B-S/T, WIC-1B-S/T\)](#page-1-0)
- **•** [1-Port BRI WAN Cards with NT1 \(WIC36-1B-U and WIC-1B-U\)](#page-1-1)

You can distinguish between WIC36 and WIC models of a BRI WAN interface card by the location and labeling of the LEDs, and the number and location of cutouts in the faceplate.

## <span id="page-1-0"></span>**1-Port BRI S/T WAN Cards (WIC36-1B-S/T, WIC-1B-S/T)**

The 1-Port ISDN-BRI WAN interface cards (WIC36-1B-S/T, WIC-1B-S/T) connect to an ISDN WAN through an external NT1 device. (See [Figure 4-1](#page-1-2) and [Figure 4-2.](#page-1-3)) This interface is also known as an S/T interface.

<span id="page-1-2"></span>*Figure 4-1 WIC36-1B-S/T WAN Interface Card*

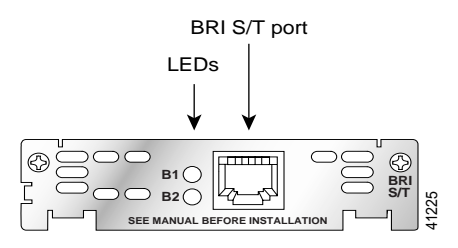

<span id="page-1-3"></span>*Figure 4-2 WIC-1B-S/T WAN Interface Card*

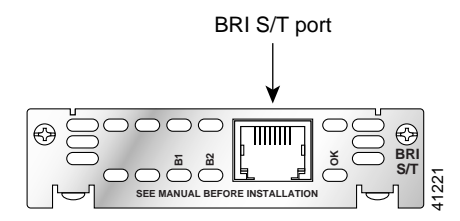

## <span id="page-1-1"></span>**1-Port BRI WAN Cards with NT1 (WIC36-1B-U and WIC-1B-U)**

TThe 1-Port ISDN-BRI WIC36-1B-U and WIC-1B-UWAN interface cards contain an integrated NT1 device. (See [Figure 4-3](#page-2-0) and [Figure 4-4.](#page-2-1)) This interface is also known as a U interface.

<span id="page-2-0"></span>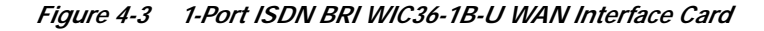

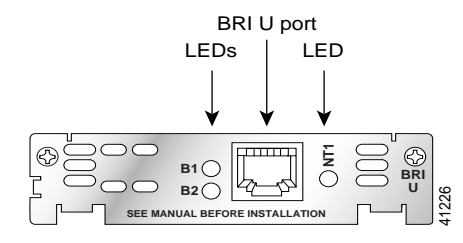

<span id="page-2-1"></span>*Figure 4-4 1-Port ISDN-BRI WIC-1B-U WAN Interface Cards*

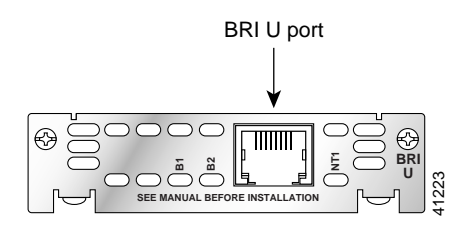

### **Setting Jumpers on ISDN BRI Cards**

The WIC-M1B-S/T or WIC-M1B-U interface cards do not have termination jumpers. The WIC36-1B-S/T, WIC36-1B-U,CPAWIC36-1B-S/T, CPAWIC36-1B-U interface cards have two termination jumpers, labeled J1 and J2. Before installing a WIC36-1B-S/T, WIC36-1B-U, CPAWIC36-1B-S/T, or CPAWIC36-1B-U card, ensure that the termination jumpers are set appropriately for your installation.

The jumpers are factory-configured in the B position. Keep the jumpers in this position to use the BRI WAN interface card in a point-to-point connection or as the last device on the line of a passive-bus connection. Set the termination jumpers to the A position to use the BRI WAN interface card in a passive-bus connection where it is not the last device on the line. The jumpers are shown in [Figure 4-5.](#page-3-0)

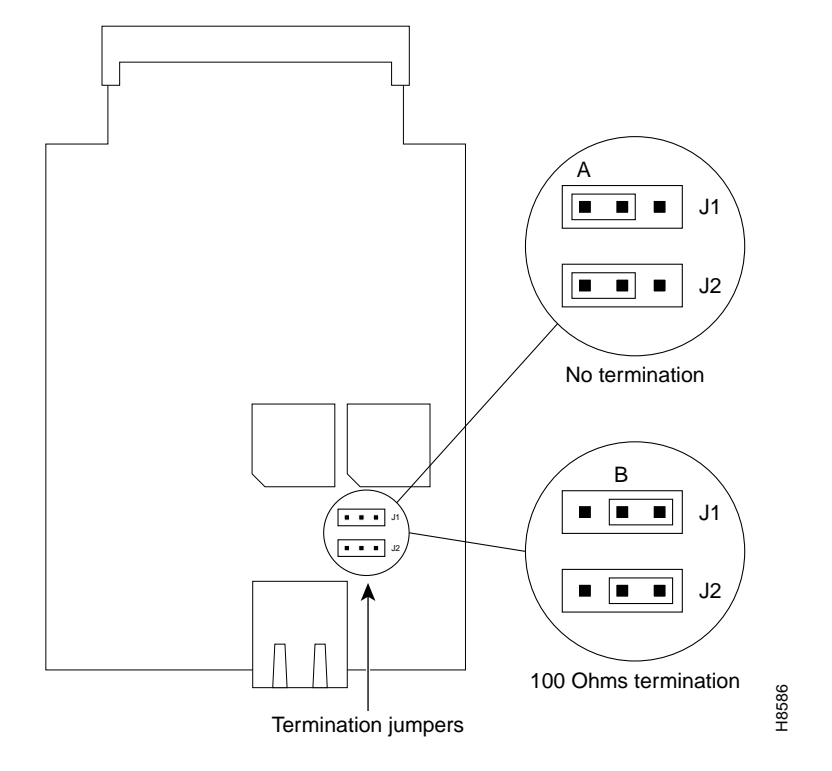

<span id="page-3-0"></span>*Figure 4-5 Jumper locations on the Older ISDN BRI WAN Interface Card*

### **Connecting ISDN BRI Cards to the WAN**

Older WIC36-1B-S/T, WIC36-1B-U, CPAWIC36-1B-S/T, or CPAWIC36-1B-U WAN interface ards mount only in the W1 slot of a two-slot module and provide a single BRI interface. Newer WIC-M1B-S/T or WIC-M1B-U WAN interface cards can mount in either slot of a two-slot module. **Shock. Network hazardous voltages are present in the BRI cable, detach the end away from the rooter with the system cards as mount only in the W1 slot of a two-slot module and provide a single BRI interface. Newer WIC-M1B** 

For more information on BRI network modules, see the *Cisco Network Modules Hardware Installation Guide*.

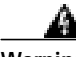

**Warning Network hazardous voltages are present in the BRI cable. If you detach the BRI cable, detach the end away from the router first to avoid possible electric**

**area of the BRI port (RJ-48C connector), regardless of when power is turned OFF. (To see translated versions of this warning, see the Regulatory Compliance and Safety Information document that accompanied the router.)**

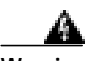

**Warning The ISDN connection is regarded as a source of voltage that should be inaccessible to user contact. Do not attempt to tamper with or open any public telephone operator (PTO)-provided equipment or connection hardware. Any hardwired connection (other than by a nonremovable, connect-one-time-only plug) must be made only by PTO staff or suitably trained engineers. (To see translated versions of this warning, see the Regulatory Compliance and Safety Information document that accompanied the router.)**

> Use a RJ-48C-to-RJ-48C BRI cable (not included) to connect the ISDN BRI WAN interface card directly to an ISDN. See the online document *Cisco Modular Access Router Cable Specifications* for pinouts.

#### **Connecting an ISDN BRI S/T Card to the WAN**

Take the following steps to connect an ISDN BRI S/T interface card to the WAN:

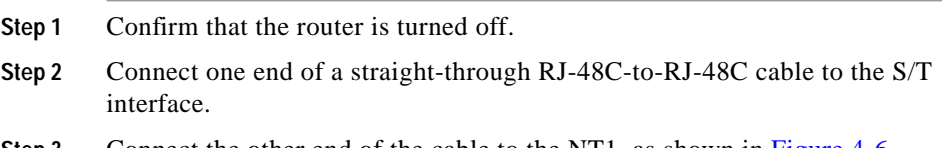

**Step 3** Connect the other end of the cable to the NT1, as shown in [Figure 4-6.](#page-5-0)

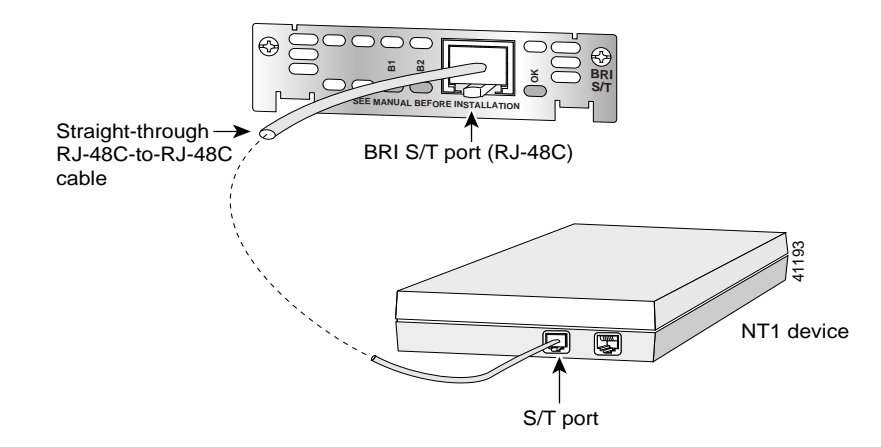

<span id="page-5-0"></span>*Figure 4-6 Connecting a BRI S/T WAN Interface Card*

- **Step 4** Connect the NT1 to the ISDN wall jack according to the documentation that came with the NT1.
- **Step 5** Turn on power to the router.

#### **Connecting an ISDN BRI U Interface Card to the WAN**

Take the following steps to connect an ISDN BRI U interface card WAN interface card to an ISDN network:

- **Step 1** Confirm that the router is still turned off.
- **Step 2** Connect one end of a straight-through RJ-48C-to-RJ-48C cable to the card's U interface.
- **Step 3** Connect the other end of the cable directly to the ISDN wall jack as shown in [Figure 4-7.](#page-6-0)

**The Second** 

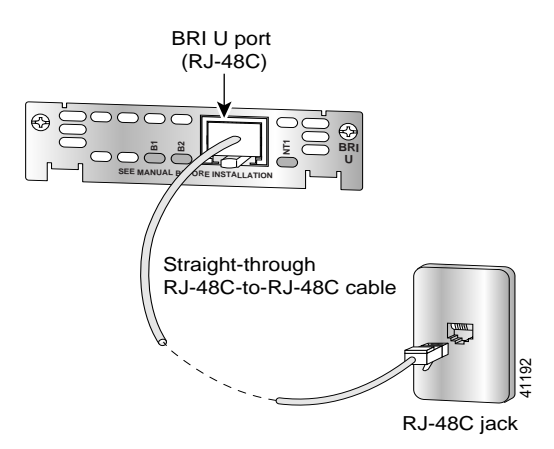

<span id="page-6-0"></span>*Figure 4-7 Connecting a BRI U WAN Interface Card*

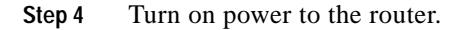

## **BRI WAN Interface Card LEDs**

LEDs for the ISDN BRI cards are shown in this section. The functions of the LEDs are described in [Table 4-2](#page-9-0).

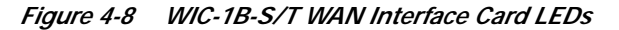

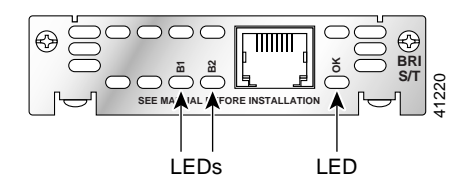

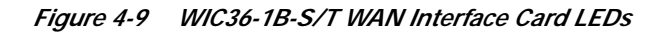

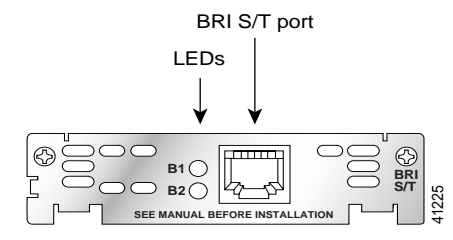

*Figure 4-10 WIC-1B-U WAN Interface Card LEDs*

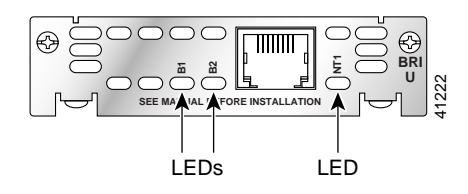

*Figure 4-11 WIC36-1B-U WAN Interface Card LEDs*

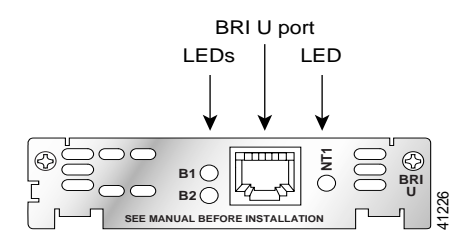

*Table 4-1 ISDN BRI WAN Interface Card LEDs*

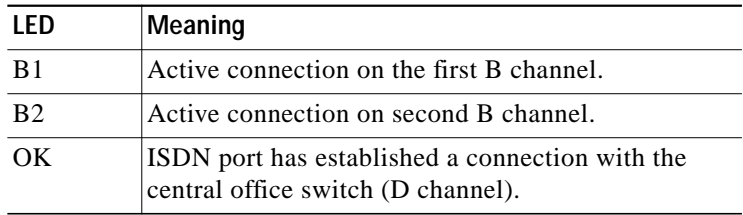

If you have additional cards to install, proceed to the appropriate sections in this manual. When you have finished all installations, see the software configuration guide that shipped with your router to configure the interfaces.

## <span id="page-8-0"></span>**1-Port ISDN BRI S/T Leased-Line Card**

The ISDN BRI S/T Leased-Line card provides a single B channel operating in leased-line mode at 64-kbps. (See [Figure 4-12](#page-8-1).)

<span id="page-8-1"></span>*Figure 4-12 ISDN BRI S/T Leased-Line WAN Interface Card*

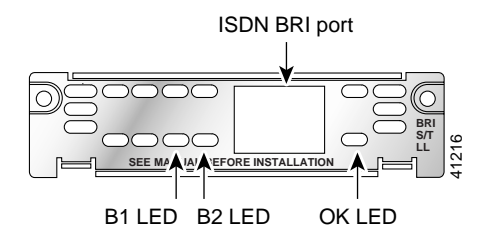

## **Connecting the ISDN BRI S/T Leased-Line Card to the Network**

You must provide an RJ-48C-to-RJ-48C cable and a NT1 device for this connection.

Take the following steps to connect to the WAN:

- **Step 1** Confirm that the router is turned off.
- **Step 2** Connect one end of the RJ-48C cable to the card's ISDN BRI leased-line port.
- **Step 3** Connect the other end of the cable to the NT1 device, as shown in [Figure 4-13.](#page-9-1)
- **Step 4** Connect the NT1 to the ISDN wall jack according to the documentation that came with the NT1.

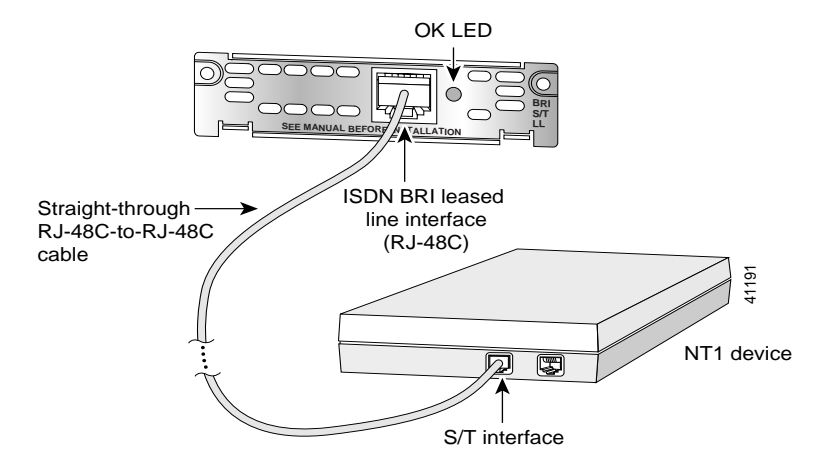

<span id="page-9-1"></span>*Figure 4-13 Connecting the ISDN BRI S/T Leased Line Card to the NT1*

- **Step 5** Turn on power to the router by pressing the power switch to the ON  $( )$  position.
- **Step 6** Check that the OK LED goes on, which indicates that the card's ISDN port has synchronized with the central office switch.

If you have additional cards to install, proceed to the appropriate sections in this manual. When you have finished all installations, see the software configuration guide that shipped with your router to configure the interfaces.

### <span id="page-9-0"></span>**ISDN BRI S/T Leased-Line WAN Interface Card LEDs**

ISDN BRI S/T Leased-Line card has three LEDs, which are described in [Table 4-2](#page-9-0).

| LED. | Meaning                                                |
|------|--------------------------------------------------------|
| R1   | <b>ISDN</b> connection on B1 channel when<br>blinking. |

*Table 4-2 ISDN BRI S/T Leased-Line Card LEDs*

H.

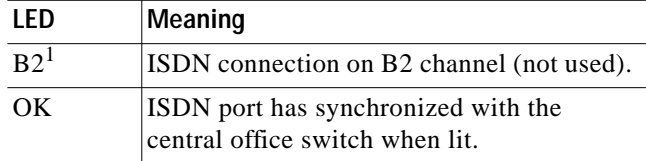

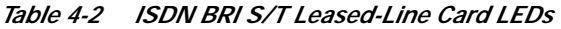

1. Always off for 64 kbps, which is available on B1 only.

If you have additional cards to install, proceed to the appropriate sections in this manual. When you have finished all installations, see the software configuration guide that shipped with your hardware.

 $\overline{\phantom{0}}$